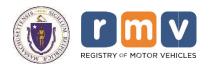

# MOVEit<sup>™</sup> User Guide

MassDOT – RMV Division Commonwealth of Massachusetts 25 Newport Avenue. Extension Quincy, MA 02171

MOVEit™ User Guide 11/15/2023 – V4

## **Table of Contents**

| MOVEit <sup>™</sup> Overview                              | 3  |
|-----------------------------------------------------------|----|
| <ul> <li>System to System</li> </ul>                      | 3  |
| <ul> <li>Manual Login</li> </ul>                          | 3  |
| Getting Started                                           | 3  |
| <ul> <li>QA Environment Link</li> </ul>                   | 3  |
| <ul> <li>Production Link</li> </ul>                       | 3  |
| Logging into MOVEit <sup>™</sup>                          | 4  |
| MOVEit <sup>™</sup> Help                                  | 4  |
| Downloading and Uploading Files                           | 4  |
| Examples                                                  | 5  |
| <ul> <li>Excise Tax Commitment Downloads</li> </ul>       | 5  |
| <ul> <li>Non-Renew Uploads</li> </ul>                     | 6  |
| <ul> <li>Non-Renew Downloads</li> </ul>                   | 7  |
| MOVEit <sup>™</sup> QA Folder Structure                   | 9  |
| <ul> <li>Excise Tax Commitment</li> </ul>                 | 9  |
| <ul> <li>Non-Renew</li> </ul>                             | 9  |
| <ul> <li>Excise Tax Commitment &amp; Non-Users</li> </ul> | 9  |
| MOVEit <sup>™</sup> Production Folder Structure           | 10 |
| <ul> <li>Excise Tax Commitment</li> </ul>                 | 10 |
| <ul> <li>Non-Renew</li> </ul>                             | 10 |
| Excise Tax Commitment & Non-Users                         | 10 |

### **MOVEit<sup>™</sup> Overview**

The MOVEit<sup>™</sup> platform is a secure file transfer server/service that provides a secure at-rest and in-transit solution for sharing, transferring files and data. MOVEit<sup>™</sup> provides a secure way to perform automated (scheduled) system-to-system file transfers and it also supports manual (user-performed) login transfers. Users are set up with accounts and home folders where they can upload and download files.

### System to System Access

- System to System provides full automation of the secure file transfer process
- Your company will be required to implement an SFTP client which will communicate with MOVEit<sup>™</sup> to automate the secure file transfer process
- Automated SFTP interface between MOVEit<sup>™</sup> and your SFTP client will be secured using SSH key pair authentication
- SFTP Clients that are known to work with MOVEit<sup>™</sup> can be provided upon request.

### Manual Login Access

- Manual Login is for companies that choose not to implement an SFTP client
- The MOVEit<sup>™</sup> platform will have no system connectivity to your company, so you will need to log into the RMV's MOVEit<sup>™</sup> solution to execute the secure file transfer manually.
- You will be required to request login access to the RMV MOVEit<sup>™</sup> solution using the MOVEit<sup>™</sup> End User Request Form.

### **Getting Started:**

- 1. Decide which transmission method you will be using for SFTP MOVEit<sup>™</sup> batch process.
  - Manual Login, or
  - System to System
- 2. Complete and submit MOVEit<sup>™</sup> documentation to <u>cots\_application\_support@dot.state.ma.us</u>
  - Access Form
  - End User Request Form (manual login only)
- 3. You will receive an email from the MOVEit<sup>™</sup> team with your MOVEit<sup>™</sup> QA credentials.
- 4. Log into MOVEit<sup>™</sup> <u>https://transferqa.massdot.state.ma.us</u>
- 5. Email <u>cots\_application\_support@dot.state.ma.us</u> when you are ready to start connectivity QA testing

**NOTE:** The RMV requires that all external business partners test the MOVEit<sup>™</sup> connection, files and data they send and/or receive from the RMV. You must successfully complete testing prior to being granted access to our MOVEit<sup>™</sup> production environment.

There are two MOVEit<sup>™</sup> environments that you will use for the MOVEit<sup>™</sup> SFTP Platform:

1. MOVEit<sup>™</sup> QA environment: <u>https://transferqa.massdot.state.ma.us</u>

This environment is ONLY used for testing. When you log into the testing environment you will see that the environment has a Teal Background.

### 2. MOVEit<sup>™</sup> Production environment: <u>https://transfer.massdot.state.ma.us/</u>

The production environment is the environment that you will use to receive and/or send files to the RMV.

### Logging into MOVEit<sup>™</sup>

- 1. Navigate to the appropriate MOVEit<sup>™</sup> web link.
- 2. Enter your Username & password and click Sign On

| OT's computer  |
|----------------|
| our use of the |
| d by MassDOT's |
|                |
|                |

3. Click to open your Home Folder and navigate to your files.

| massDO<br>ABAR/K           |                |                    |             |                  |    |        |     |
|----------------------------|----------------|--------------------|-------------|------------------|----|--------|-----|
| 🔉 номе                     | Sign           | ed onto MassDOT as |             | ). MY ACCOUNT    | SI | GN OUT | HEL |
| FOLDERS                    |                | Welcome to Mar     | BOT         |                  |    |        |     |
| E LOGS                     |                | -                  |             |                  |    |        |     |
| Q, Search                  |                |                    | Home Folder | Recent Downloads |    |        |     |
| Find File/Folder           | Q              | Upload             |             |                  |    |        |     |
| I time and date stamps dis | played on this |                    |             |                  |    |        |     |

### MOVEit Help

For MOVEit related issues, forgotten passwords, or password resets you can email <u>DOTServiceDesk@state.ma.us</u> or call (857) 368-4357.

### Downloading and Uploading Files via MOVEit<sup>™</sup>

Depending on which line(s) of business you conduct with the RMV the look of your MOVEit<sup>™</sup> account folder structure may vary, but we put together examples & instructions for each of the user groups below:

- Receive Excise Tax Commitments;
- Participate in the Non-Renewal Program;
- > Receive Excise Tax Commitments and also Participate in the Non-Renewal Program

NOTE: All files that are placed in MOVEit<sup>™</sup> folders will be deleted in 30 days.

### **Examples:**

### Excise Tax Commitment Downloading

For users that only receive an excise commitment from the RMV, see below on how to download your commitment.

- 1. Log into MOVEit<sup>™</sup>
- 2. Click your Home folder

| Folders<br>Î |   |           |   |                       |
|--------------|---|-----------|---|-----------------------|
| Find:        | Q |           |   | Drop files to upload. |
| Name         |   | File ID   | • | Size/Contents         |
|              |   |           |   |                       |
|              |   |           |   |                       |
| 🗆 🛅 Home     |   | 452576216 |   | 159 🛅 0 🗋             |

3. Check the box for the file you would like to open and click Download icon 🛓

|                                                                                                    | <ul> <li>K. Stranding region from 2011 and Statistic function 2011 interest in the<br/>control of the region for our on a 1<sup>-1</sup> - 4100 2010 (Function 1) Control of Control of Control<br/>Control of Control of Cont</li></ul> |                 |                           |                  |                                          |            | σ ×<br>4 ± 0          | € > Ø is tauterman                                                                                                    | <ul> <li>Standardsong, Kom (19) N. Standardson (1) a series of the series of the s</li></ul>                                                                                                    |           |                                                       |                   |                                     | - *                   | • •     |
|----------------------------------------------------------------------------------------------------|----------------------------------------------------------------------------------------------------|-----------------|---------------------------|------------------|------------------------------------------|------------|-----------------------|----------------------------------------------------------------------------------------------------|----------------------------------------------------------------------------------------------------|-----------|-------------------------------------------------------|-------------------|-------------------------------------|-----------------------|---------|
| massDOT                                                                                                    |                                                                                                    | ned. 🗿 negati 🛛 | 0.4. sam — konstage       |                  |                                          |            |                       | massDOT                                                                                                    | Care Charlenter Charlenter Charlen                                                                                                    |           |                                                       |                   |                                     |                       |         |
|                                                                                                    | Folders                                                                                                    |                 |                           | Tighel one       | ManaSOT at Ingen, Krean (KOT) Juganit (K | Acast Seco |                       |                                                                                                    | ders<br>⊢⊡Exclas Tax + ⊡Arlington                                                                                                    |           |                                                       | 4 <b>3</b> 11     | and the second known that the group | WARNO SALAR           | 280     |
| E lage<br>Q insta<br>facture Q                                                                                                    | ne a                                                                                                    | tin tr          | G the fact of the factors | Contra           | Const                                    | Antipat -  | - Settings<br>Actions | C ban Ted<br>Q SMCD<br>Netranan Q                                                                                                    | a<br>g men                                                                                                    | 19e 10    | <ul> <li>Sectored and</li> <li>Sectored as</li> </ul> | Contra            | Cept                                | upenitter Astrone v 5 | Actions |
| All from and data simple<br>the state of the state of the state of the<br>state of the state of the state of the<br>state of the state of the state of the<br>state of the state of the state of the<br>state of the state of the state of the state of the<br>state of the state of the state of the state of the state of the<br>state of the state of the state of the state of the state of the<br>state of the state of the state of the state of the state of the state of the<br>state of the state of the state of the state of the state of the state of the state of the state of the state of the<br>state of the state of the st |                                                                                                    | C.SCO.          | 0. WHA                    | Filler (on proof | Alighte state in our                     |            | * 4                   | - Control for all data there<br>increases the process the<br>CONT-S. Selection of the Control of the Control of the C | n holandi osobo soko ka d<br>Landrid vani<br>u mana<br>Landrid vani<br>Landrid vani<br>Landrid van | 571697988 | \$ P10                                                | Part de la casa d | 12209 (1M F AF                      |                       |         |

4. A new window "Save As" will display. Save your file.

| ー                                                                                                    | sktop → Mass work → ESC Graph 🛛 🗸 💍               | Search ESC Graph |         | P |
|----------------------------------------------------------------------------------------------------|---------------------------------------------------|------------------|---------|---|
| Organize 👻 New folder                                                                                                    |                                                   |                  | ()III - | 0 |
| OneDrive     This PC     30 Objects     Destrop     Descreates     Develoads     Music     Pictures     Videas     Videas     Common (\latacture     Common (\latacture     Common | Date modified Type<br>No items match your search. | Size             |         |   |
| File name: Excise_021_201908_20190822171606                                                                                                    |                                                   |                  |         |   |

5. Process the Excise Commitment as you do today.

**IMPORTANT NOTE:** If you are currently **Interface Testing** with ATLAS you will log into the **MOVEit**<sup>™</sup> **QA environment** and pick up your **"test excise commitment file"** in the **ATLAS Testing folder**.

### Non-Renewal - Uploading

For users that exchange Non-Renewal files with the RMV, see below on how to **upload** your file(s).

- 1. Log into MOVEit<sup>™</sup>
- 2. Click your Home folder

| MassDOT: Hagan, Kristen (DC                                | + × 170                       |                                                      |             |                       |                |                                                     |              | -            | 0      | ×     |
|------------------------------------------------------------|-------------------------------|------------------------------------------------------|-------------|-----------------------|----------------|-----------------------------------------------------|--------------|--------------|--------|-------|
| -> C # transfer.                                           | massdot.state.ma.us/human     | .aupx?r=1069624992.ftarg06=592510121.ftarg12=fr/eist |             |                       |                |                                                     |              | \$           |        |       |
| 🕴 Apps 🛛 😨 🗉 Search Result Pa                              | ag 🕲 New Tab 🚺 ATLA           | AS Environment 😵 Cracle HR/CMS Pea 📔 Grades and J    | lttend 🖸 Ma | aDOT O ATLAS - Search | Benstret Login |                                                     |              |              |        |       |
| massDOT                                                    | 81 C                          |                                                      |             |                       |                |                                                     |              |              |        |       |
| ALARIN                                                     |                               |                                                      |             |                       |                |                                                     |              |              |        |       |
|                                                            |                               |                                                      |             |                       |                | Signed onto MassDOT as Hapan, Kristen (DOT) (hagank | Muðassut     | Son Did      | E      | nio - |
|                                                            | Folders                       |                                                      |             |                       |                |                                                     |              |              |        |       |
| fundare -                                                  | D + D Home + D                |                                                      |             |                       |                |                                                     |              |              |        |       |
| Logs                                                       | Find: Q                       | 1                                                    |             | G ange 1              | the to up that |                                                     | Upload Files | Add Folder 🗸 | Settin | nga   |
| L Search                                                   | Name                          | File ID                                              | 0           | Size/Contents         | Creator        | Created                                             | *            |              | Act    | tion  |
| nd File/Folder                                             | t Parent Folder               |                                                      |             |                       |                |                                                     |              |              |        |       |
| except time and date stamps<br>corded during standard time | D notretev                    | 592547491                                            |             | 2 🗁 0 🗋               |                | 7/17/2019 12-24 43 PM                               |              |              | ×      | •     |
|                                                            |                               |                                                      |             |                       |                |                                                     |              |              |        |       |
| 3MT-5)                                                     | Selected File/Folder Actions: |                                                      |             |                       |                |                                                     |              |              |        |       |
|                                                            | Delete Download               |                                                      |             |                       |                |                                                     |              |              |        |       |
|                                                            | Enter destination folder      | Copy Move Advanced Copy/Move Options >>              |             |                       |                |                                                     |              |              |        |       |
|                                                            |                               |                                                      |             |                       |                |                                                     |              |              |        |       |
|                                                            |                               |                                                      |             |                       |                |                                                     |              |              |        |       |
|                                                            |                               |                                                      |             |                       |                |                                                     |              |              |        |       |
|                                                            |                               |                                                      |             |                       |                |                                                     |              |              |        |       |
|                                                            |                               |                                                      |             |                       |                |                                                     |              |              |        |       |
|                                                            |                               |                                                      |             |                       |                |                                                     |              |              |        |       |
|                                                            |                               |                                                      |             |                       |                |                                                     |              |              |        |       |
|                                                            |                               |                                                      |             |                       |                |                                                     |              |              |        |       |

3. Click the nonrenew folder and then click the request folder

| A → C + mander                                                 | manufact state major former |                  | SNM STRUCTURE Confinition |                                 |                                 |                                |                                 | - 0 ×         | MalgDOT Hepen, Krister I                                                                       |                         | Anatoma analari 15420168530ang06+24248271148ang13+18448                                                                                                    |                             | - 0                                                                   |
|----------------------------------------------------------------|-----------------------------|------------------|---------------------------|---------------------------------|---------------------------------|--------------------------------|---------------------------------|---------------|------------------------------------------------------------------------------------------------|-------------------------|----------------------------------------------------------------------------------------------------|-----------------------------|-----------------------------------------------------------------------|
|                                                                |                             |                  |                           | NeeDCT O ATLAS - Search         | <ul> <li>Bentistlage</li> </ul> |                                |                                 |               |                                                                                                |                         | ATAL Evolutional     A Data HECKE Rev.     B Calculate Control     Control     Contro     Control     Control | net Oliver Oliver - heading | ÷ 4                                                                   |
| massD01                                                        |                             |                  |                           |                                 |                                 |                                |                                 |               | massDO                                                                                         | 1                       |                                                                                                    |                             |                                                                       |
|                                                                | Folders                     |                  |                           |                                 |                                 | Organia wite MassDOT as Report | , Krose (DDT) topet: McAnned Do | LOV UN        |                                                                                                |                         |                                                                                                    |                             | Report on WestOCT as Hepen, Knowe (DOT) Report. Mr.Account But, Dd In |
| tone                                                           | 70 + C Home + C             | SOBJECT          |                           |                                 |                                 |                                |                                 |               | C there                                                                                        | Folders<br>(7) * 🗁 Home | r l⊆ nonrenew + l⊡ request                                                                                                    |                             |                                                                       |
| Logo                                                           | ret C                       | 4                |                           | 8 ~                             | g file trainet                  |                                | Epical Film Arti Esco           | er u Settings | E Logs                                                                                         | Frid.                   | Q                                                                                                    | G True from to gateral      | Spead Flow Add Follow V Sets                                          |
| Search<br>ForFactor Q                                          | tana tana                   |                  | File (D                   | <ul> <li>SawContents</li> </ul> | Coatia                          | Coulout                        | *                               | Actives       | Q Search<br>Fills Filler (Q                                                                    | t Paret Folder          |                                                                                                    |                             |                                                                       |
| te enit tale stamps<br>und on this pile are GMT                | C man                       |                  | 192402719                 |                                 |                                 | 7172019 1224 54 PM             |                                 | × 0           | All time and date stores<br>designed as the vite are ddfT                                      |                         |                                                                                                    |                             |                                                                       |
| capt love and data stamps<br>sted during clandard love<br>(-5) | C marrie                    |                  | 5815 8723                 | 10                              |                                 | 21173219 12:34:59 PM           |                                 | x o           | <ol> <li>accept time and bits stamps<br/>recarded daring clander! time<br/>(GMT 4);</li> </ol> |                         |                                                                                                    |                             |                                                                       |
|                                                                | Leviel Thirdy Advisor       | Cory Nor Address | Capatines Galaxy          |                                 |                                 |                                |                                 |               |                                                                                                |                         |                                                                                                    |                             |                                                                       |

- 4. Click the Upload Files button
- 5. A new window "Upload Files" will display; click Browse to select the file you want to upload

| pload Files                 | × Open                                                               |                                                                                                   |                  |                 |
|-----------------------------|----------------------------------------------------------------------|---------------------------------------------------------------------------------------------------|------------------|-----------------|
| load To                     | $\leftarrow$ $\rightarrow$ $\checkmark$ $\uparrow$ $\rightarrow$ Thi | s PC $\rightarrow$ hagank (\\datacluster\users) (P:) $\rightarrow$ R2 $\rightarrow$ Documentation | > Nonrenew 🗸 Ö   | Search Nonrenew |
|                             | Organize 👻 New folde                                                 | r                                                                                                 |                  | III 👻 🔟         |
| ome/nonrenew/request        | Paddy's Stuff                                                        | Name                                                                                              | Date modified    | Type            |
| S                           | 📜 photo                                                              | NonRenewInput_example01_20190904020541.txt                                                        | 9/6/2019 8:18 AM | Text Document   |
| s                           | 🔚 Pictures                                                           | NonRenewInput_sample01_20190904020541.txt                                                         | 9/6/2019 8:17 AM | Text Document   |
|                             | Projects                                                             | NonRenewInput_Test01_20190904020541.txt                                                           | 9/6/2019 8:17 AM | Text Document   |
|                             | 📜 R2                                                                 |                                                                                                   |                  |                 |
|                             | Documentati                                                          |                                                                                                   |                  |                 |
|                             | Nonrenew                                                             |                                                                                                   |                  |                 |
|                             | J01_JEFFERY_                                                         |                                                                                                   |                  |                 |
|                             | scenarios                                                            |                                                                                                   |                  |                 |
|                             | 1 086SHREWSB                                                         |                                                                                                   |                  |                 |
| Prop files to add or Browse | 184_AVON_E>                                                          |                                                                                                   |                  |                 |
|                             | 208_DOVER_E                                                          |                                                                                                   |                  |                 |
|                             | 319MASHPEE                                                           |                                                                                                   |                  |                 |
|                             | J01_JEFFERY_                                                         |                                                                                                   |                  |                 |
|                             | 🚹 M04MUNICIF 🗸                                                       | <                                                                                                 |                  |                 |
| pload Cancel                | File na                                                              | me: NonRenewInput_example01_20190904020541.txt                                                    | ~                | All Files (*.*) |
| Caricer                     |                                                                      |                                                                                                   |                  | Open 🔻 Cancel   |

6. Once you select the file you want to upload click Open and then click Upload

| Upload Files                               | × | Upload Files                               | X |
|--------------------------------------------|---|--------------------------------------------|---|
| Upload To                                  | ~ | Upload To                                  | ~ |
| Notes                                      |   | Notes                                      |   |
| Notes                                      |   | Notes                                      |   |
| G Drop files to add or <b>Browse</b>       |   | NonRenewInput_example01_20190904020541.txt |   |
| NonRenewInput_example01_20190904020541.txt | × |                                            |   |
| Upload <u>Cancel</u>                       |   | Close                                      |   |

7. Your file will be processed by the RMV after 7pm and a response file will be placed in your nonrenew/response folder.

**IMPORTANT NOTES:** 

- Non-Renew files placed in your request folder (Mon-Fri) before 7pm will be processed the same evening and a response file will be returned to you.
- Non-Renew files placed in your request folder (Mon-Fri) after 7pm will be processed the next business day.
- Non-Renew request files may contain records for inquires, marks and clears. There is no need to send multiple files.
- > If more than one Non-Renew file is submitted in a day only one response file will be returned.

### Non-Renewal - Downloading

For users that exchange Non-Renewal files with the RMV, see below on how to **download** your file.

- 1. Log into MOVEit<sup>™</sup>
- 2. Click your Home folder

| MasiDOT: Hagan, Kristen (5                                                                                                    | + × 100                                     |                  |                                       |          |                        |                  |                             |                                      | -            | σ      | ×    |
|----------------------------------------------------------------------------------------------------|---------------------------------------------|------------------|---------------------------------------|----------|------------------------|------------------|-----------------------------|--------------------------------------|--------------|--------|------|
| ← → C @ transfer                                                                                                    | massdot.state.ma.us/hum                     | n.atpx?r=1069624 | 992/barg06=592510121/barg12=fileist   |          |                        |                  |                             |                                      | 3            | ¢ ©    | ÷    |
| III Apps 🌒 = Search Result                                                                                                    | Pag. 😨 New Tab 👩 A                          | LAS Environment  | 😵 Oracle HR/CMS Peo 👔 Grades and Atte | nd. 🖸 Ma | HIDOT O ATLAS - Search | 🗇 Benstrat Login |                             |                                      |              |        |      |
| massD01<br>794. R                                                                                                    |                                             |                  |                                       |          |                        |                  | Signed onto MassDOT as Hage | s, Kristen (DOT) (hagank). Mr. Accos | nt Sion Did  | Hel    | 10   |
| 😭 Home                                                                                                    | Folders                                     |                  |                                       |          |                        |                  |                             |                                      |              |        |      |
| - Contract - Contract | 2 + 🗁 Home + 🗁                              |                  |                                       |          |                        |                  |                             |                                      |              |        |      |
| fil Logs                                                                                                    | Find:                                       | ۹                |                                       |          | G 010                  | dime to upstant. |                             | Upload Files                         | Add Folder 🗸 | Settin | Q5   |
| Q, Search                                                                                                    | Name                                        |                  | FiteID                                | 0        | Size/Contrets          | Creator          | Created                     | *                                    |              | Act    | iona |
| Find File/Folder Q                                                                                                    | t Parent Folder                             |                  |                                       |          |                        |                  |                             | -                                    |              |        |      |
| All lime and date stamps<br>displayed on this site are GMT<br>-4, except time and date stamps<br>recorded during standard time<br>(GMT -5).                                                                                                    | Selected File/Folder Action Delete Download | 82               | 592547491                             |          | 2 🗇 4 🖸                |                  | 7/17/2019 12:24 43 PM       |                                      |              | x      | 0    |
|                                                                                                    | Enter destrution folder                     | Copy Mo          | n Advances CapyAdvere Options >>      |          |                        |                  |                             |                                      |              |        |      |

3. Click the nonrenew folder and then click the response folder

| MassDOT: Hagan, Kristen (DI                                                                            | 20) x 💽 MassD01: Hagan Kristen (D01) x   +                       |                             |                              |                          |                                                       | -                         | 0    |
|----------------------------------------------------------------------------------------------------|------------------------------------------------------------------|-----------------------------|------------------------------|--------------------------|-------------------------------------------------------|---------------------------|------|
| -> C # transfer.                                                                                       | massdot.state.ma.us/human.aspr/ir=19775521528/arg06=5925157238/a | rg12+filelist               |                              |                          |                                                       |                           | \$ B |
| lops 🍖 : Search Revult P                                                                               | eg 🕲 New Tals 👩 ATLAS Environment 🕲 Dracle HR/CMS Peo [          | Grades and Attend. 🔯 MassOC | 🔘 ATLAS - Search 🗇 Bernstrat | Login                    |                                                       |                           |      |
| assDOT                                                                                                 |                                                                  |                             |                              |                          |                                                       |                           |      |
|                                                                                                    | Folders                                                          |                             |                              |                          | Signed onto Mass0OT as Hagan, Kristee (001) (hoganit) | Shuheenant Ston. Out      | t H  |
|                                                                                                    | Z → ⊡ Home → ⊡ nonrenew → ⊡ response                             |                             |                              |                          |                                                       |                           |      |
| nga                                                                                                    | Find: Q                                                          |                             | Grap files in uphase         |                          |                                                       | Upload Files Add Folder v | Sett |
| arch                                                                                                   | v Namo                                                           | Tite ID                     | () Size/Contents             | Cimetor                  | Created                                               |                           | Ac   |
| ileFolder Q                                                                                            | t Parent Folder                                                  |                             |                              |                          |                                                       |                           |      |
| and date stamps<br>ad on this site are OMT<br>spt time and date stamps<br>d during standard time<br>51 | C 101_WEWY_2019082822280544 EA/T                                 | 603192564                   | © 853.82                     | FleAdmin Service Account | \$2262219 10.31.05 PM                                 |                           | ×    |
|                                                                                                    | Selected File/Folder Actions:                                    |                             |                              |                          |                                                       |                           |      |
|                                                                                                    | Delete Download                                                  |                             |                              |                          |                                                       |                           |      |
|                                                                                                    | Enter destination folder Copy Move Advanced CopyMove Opt         | 010 +>                      |                              |                          |                                                       |                           |      |
|                                                                                                    |                                                                  |                             |                              |                          |                                                       |                           |      |
|                                                                                                    |                                                                  |                             |                              |                          |                                                       |                           |      |
|                                                                                                    |                                                                  |                             |                              |                          |                                                       |                           |      |
|                                                                                                    |                                                                  |                             |                              |                          |                                                       |                           |      |
|                                                                                                    |                                                                  |                             |                              |                          |                                                       |                           |      |
|                                                                                                    |                                                                  |                             |                              |                          |                                                       |                           |      |
|                                                                                                    |                                                                  |                             |                              |                          |                                                       |                           |      |
|                                                                                                    |                                                                  |                             |                              |                          |                                                       |                           |      |
|                                                                                                    |                                                                  |                             |                              |                          |                                                       |                           |      |
|                                                                                                    |                                                                  |                             |                              |                          |                                                       |                           |      |
|                                                                                                    |                                                                  |                             |                              |                          |                                                       |                           |      |
|                                                                                                    |                                                                  |                             |                              |                          |                                                       |                           |      |

6. Check the box for the file you would like to open and click the download icon

| massDOT<br>1912 R.K                                                                                                    |                                                                                                    |         |                                 |                     |                                          |                           |   |
|----------------------------------------------------------------------------------------------------|----------------------------------------------------------------------------------------------------|---------|---------------------------------|---------------------|------------------------------------------|---------------------------|---|
| Note                                                                                                    | Folders<br>Z · D Nome · D nonrenew · D response<br>rese Q                                                                                                    |         | Q the term und                  | Digned and A        | Read/OF at Plages, Kolemi (207) (haperi) | Millionatt StatuCor Hells |   |
| Loga<br>Loga<br>Milliofuter Q                                                                                                    | Teal Q                                                                                                    | File (D | <ul> <li>SepContents</li> </ul> | Creature            | Crust                                    | A Attes                   | / |
| 1 Say and Bark Hamma<br>and a strange of the set of the<br>strange of the set of the set of the<br>set of the set of the set of the<br>set of the set of the set of the set of the<br>set of the set of the set of the set of the set of the<br>set of the set of the set of the set of the set of the<br>set of the set of the set of the set of the set of the set of the<br>set of the set of the set of | Property interdetations of   Product Tel and Actions  Product Tel and Actions  Product Tel | AU APAR | 0 ma                            | Padeter Menor Asser |                                          |                           | - |

7. A new window "Save As" will display. Save your file.

|                                  | is PC > hagank (\\datacluster\users) (P:) > R2 > Documentation > N | lonrenew 🗸 Ö Sei | arch Nonrenew 🔎 |
|----------------------------------|--------------------------------------------------------------------|------------------|-----------------|
| Organize 👻 New fold              | ar -                                                               |                  | E -             |
| E Pictures ^                     | Name                                                               | Date modified    | Туре            |
| Projects                         | NonRenewInput_example01_20190904020541.txt                         | 9/6/2019 8:18 AM | Text Document   |
| 📕 R2                             | NonRenewInput_sample01_20190904020541.txt                          | 9/6/2019 8:17 AM | Text Document   |
| Documentati                      | NonRenewInput_Test01_20190904020541.txt                            | 9/6/2019 8:17 AM | Text Document   |
| Nonrenew                         | NonRenewOutput_Example01_20190905020541.txt                        | 9/6/2019 8:52 AM | Text Document   |
| Restore RMV Website C            |                                                                    |                  |                 |
| RMVM Potenti<br>sui-state police |                                                                    |                  |                 |
|                                  | <                                                                  |                  |                 |
| sui-state police                 | <<br>enewOutput_Example01_20190905020541.txt                       |                  | -               |

8. Process the Non-renew file as you do today.

<u>IMPORTANT NOTE</u>: If you are currently **Interface Testing** with ATLAS you will log into the **MOVEit**<sup>™</sup> **QA environment** to upload your **"test request non-renew file"** and then to download your **"test response non-renew file"** in the **ATLAS Testing folder**.

# Excise Tax QA Folder Structure

### Excise & Non-Renew QA Folder Structure

Request

ALARS

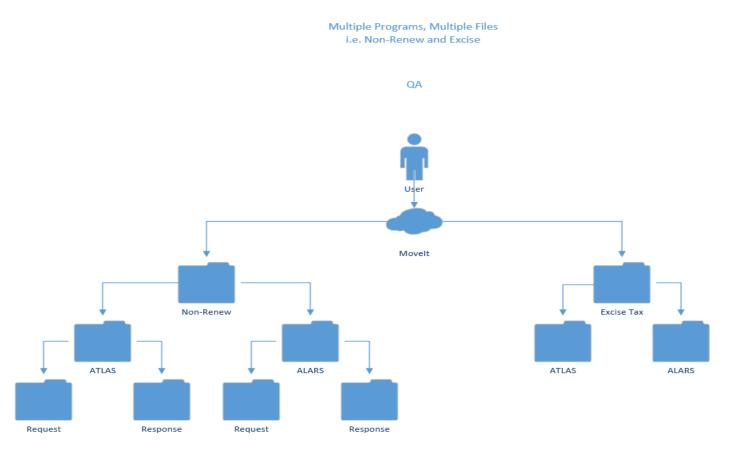

MOVEit™ User Guide 11/15/2023 – V4

ATLAS

Request

Response

Response

### **Excise Tax Folder Structure**

Production

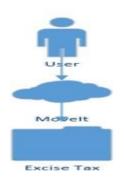

### Non-Renew Folder Structure

Non-Renew Request

Production

### Excise & Non-Renew Folder Structure

Multiple Programs, Multiple Files i.e. Non-Renew and Excise

Production

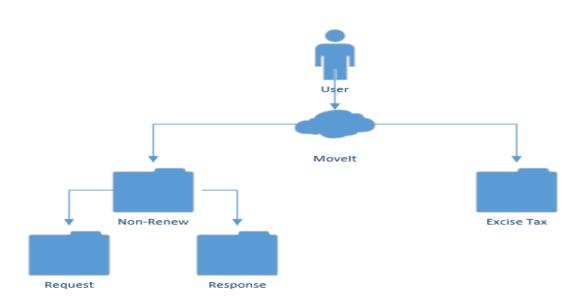